# **Smart Glasses MOVERIO BT-350**

**Käyttäjän opas**

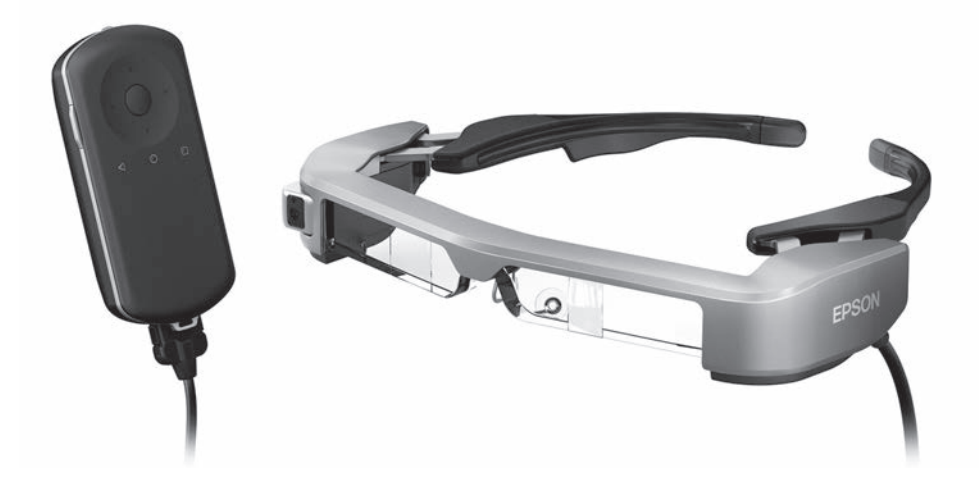

© 2019 Seiko Epson Corporation 2019.12

**Tiedot Moverio-web-sivustolla**

Tarjoaa hyödyllisiä vinkkejä ja tukitietoja. **<https://moverio.epson.com/>**

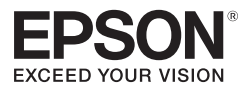

# **Sisältö**

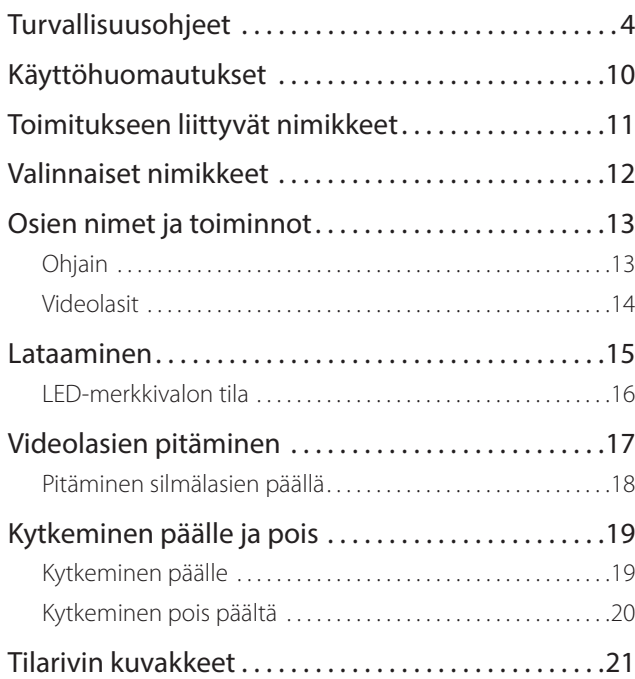

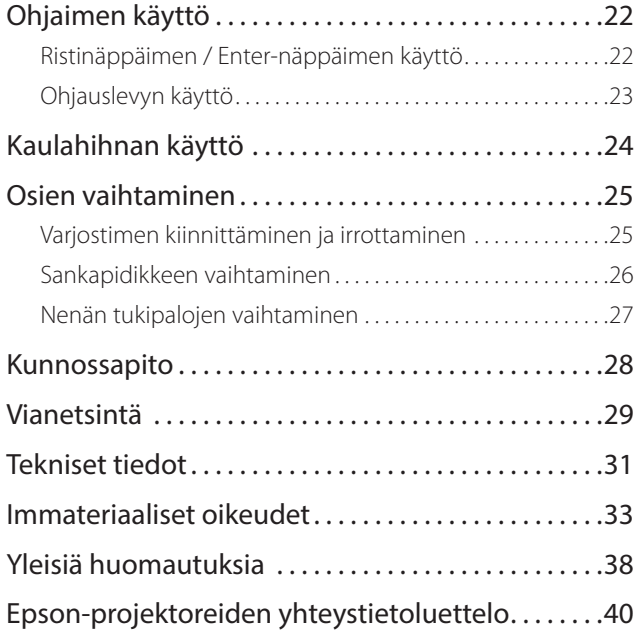

#### **Käyttäjän oppaan rakenne**

**Käyttäjän opas** Tässä oppaassa tarjotaan tiedot tämän tuotteen turvallisesta käyttämisestä, peruskäyttötavoista ja vianetsinnästä. Varmista, että luet tämän oppaan ennen kuin käytät tuotetta.

#### **Tässä oppaassa käytetyt symbolit**

#### ■ Turvallisuussymbolit

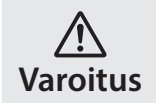

Tämä symboli tarkoittaa, että laitteen virheellinen käyttö voi johtaa vakavaan henkilön vammaan tai jopa kuolemaan, jos sitä ei huomioida.

### ■ Yleiset informaatiosymbolit

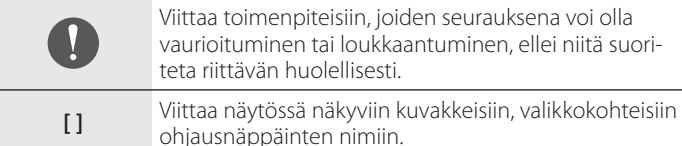

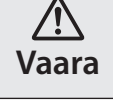

Tämä symboli tarkoittaa, että laitteen virheellinen käyttö voi johtaa hengenvaaralliseen loukkaantumiseen tai omaisuuden vahingoittumiseen, jos sitä ei huomioida.

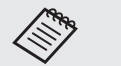

Viittaa lisätietoihin ja seikkoihin, jotka on hyvä tietää aiheesta.

Ilmaisee viitteen asiaan liittyviin aiheisiin.

### <span id="page-3-0"></span>**Turvallisuusohjeet**

Lue turvallisuutesi vuoksi toimitukseen kuuluvat asiakirjat huolellisesti käyttääksesi tuotetta oikein. Luettuasi asiakirjat, säilytä niitä turvallisessa paikassa voidaksesi käyttää niitä myöhemmin nopeasti.

#### **Varoitus Käyttöympäristöön ja olosuhteisiin liittyvät varotoimet**

Käytä tätä tuotetta ainoastaan ilmoitetulla jännitteellä.

Käytä ainoastaan toimitukseen kuuluvaa USB-kaapelia ja verkkolaitetta. Muiden virransyöttölaitteiden käyttö voi johtaa kuumenemiseen, tulipaloon, räjähdykseen, toimintahäiriöön tai nesteiden vuotoon.

Suorita seuraavat varotoimet käsitellessäsi pistoketta. Ellei näitä varotoimia noudateta, seurauksena voi olla tulipalo tai sähköisku.

- Älä liitä verkkolaitetta pistorasiaan, joka on useiden muiden laitteiden käytössä.
- Älä laita pistoketta sisään pölyiseen pistorasiaan.
- Liitä pistoke lujasti pistorasiaan.
- Älä käsittele pistoketta märin käsin.
- Älä pidä kiinni virtajohdosta, kun irrotat pistokkeen.

Älä käytä virtakaapelia (toimitukseen kuuluva USB-kaapeli), jos se on vahingoittunut.

Se voi johtaa tulipaloon tai sähköiskuun.

- Älä mukauta toimitukseen kuuluvaa virtakaapelia.
- Älä aseta raskaita esineitä toimitukseen kuuluvan virtakaapelinpääl- $|_{\rho}$
- Älä taivuta, väännä tai vedä virtakaapelia liiallisella voimalla.

• Pidä virtakaapeli loitolla kuumista sähkölaitteista.

Irrota turvallisuuden vuoksi tuote pistorasiasta, kun sitä ei käytetä. Eristys voi heikentyä, mikä voi johtaa sähköiskuun, tulipaloon tai toimintahäiriöön,

Älä kosketa pistoketta ukonilmalla. Se voi johtaa tulipaloon tai sähköiskuun.

Älä jätä tätä tuotetta tiloihin, jossa se altistuu määritetyn käyttölämpötilan ohittaville lämpötiloille, kuten auto, jonka ikkunat on suljettu, suoraan auringonpaisteeseen tai ilmastointi- tai lämmityssäleikköjen eteen. Vältä myös sijainteja, joiden lämpötilat voivat muuttua äkillisesti. Se voi johtaa tulipaloon, rikkoutumiseen, toimintahäiriöön tai vikaan.

Älä käytä tuotetta sijainneissa, joissa se voi kastua tai altistua korkeille kosteustasoille, kuten kylpyamme tai suihku. Se voi johtaa tulipaloon tai sähköiskuun.

Älä aseta tätä tuotetta paikkoihin, joissa se voi altistua savulle, höyrylle, korkealle kosteudelle tai pölylle, kuten keittiön pöytä, tai ilmankostuttimen lähelle. Se voi johtaa tulipaloon, sähköiskuun tai kuvanlaadun huonontumiseen.

Älä peitä tätä tuotetta kankaalla tai vastaavalla materiaalilla käytön aikana. Se voi kuumuden johdosta vääntää koteloa tai aiheuttaa tulipalon.

Älä altista kameran linssiä pitkäksi ajaksi suoralle auringonpaisteelle. Se voi johtaa tulipaloon tai räjähdykseen linssin keskittämien valonsäteiden johdosta.

**01\_Chapter title**

#### **Varoitus Tuotteen käyttöön liittyvät varotoimet**

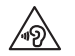

Älä aloita tämän tuotteen käyttöä äänenvoimakkuuden ollessa korkealla tasolla. Se voi johtaa kuulon huonontumiseen. Laske äänenvoimakkuutta ennen tuotteen kytkemistä pois päältä ja lisää äänenvoimakkuutta vähittäin kytkettyäsi tuotteen päälle. Estääksesi mahdolliset kuulovammat, älä kuuntele korkeilla äänenvoimakkuuksilla pitkiä aikoja.

Älä anna minkään johtavien vieraiden esineiden koskettaa latausjohdinta, ulkoisen laitteen liitäntään tai kuulokemikrofoniliitäntää äläkä aseta mitään johtavia vieraita esineitä liitäntäportteihin. Se voi aiheuttaa oikosulun ja johtaa tulipaloon tai sähköiskuun.

Älä päästä liuotinaineita, kuten alkoholia, bentseeniä tai ohenninta kosketuksiin tuotteen kanssa. Älä myöskään puhdista tätä tuotetta märällä liinalla tai liuottimilla. Se voi vääntää tai rikkoa tuotteen kotelon ja johtaa sähköiskuun, toimintahäiriöön tai tulipaloon.

Tuotteen kotelon saa avata ainoastaan pätevä huoltohenkilöstö, jollei Käyttäjän oppaassa niin erityisesti kehoteta. Älä pura tai uudelleenmallinna tuotetta (mukaan lukien kulutusosat). Tuotteen useissa sisäosissa on korkea jännite ja se voi aiheuttaa tulipalon, sähköiskun, onnettomuuden tai myrkytyksen.

Älä kohdista tuotteen linssiin voimakkaita iskuja tai iske sitä vasten kovia kohteita. Jos linssi on vahingoittunut, se voi hajota sirpaleiksi ja aiheuttaa vakavia vammoja silmille ja kasvoille.

Älä heitä tuotetta tuleen, äläkä kuumenna sitä. Älä aseta avotulta sisältäviä kohteita, kuten kynttilöitä, tämän tuotteen lähelle. Se voi johtaa kuumenemiseen, tulipaloon tai räjähdykseen.

### **Varoitus Kuvan katsomiseen liittyvät varotoimet**

Älä käytä tätä tuotetta ajaessasi autolla, moottoripyörällä tai pyöräillessäsi tai suorittaessasi muita vaarallisia tehtäviä. Se voi johtaa onnettomuuteen tai vahingoittumiseen.

Älä käytä tätä tuotetta epävakaissa tiloissa, kuten portaissa tai korkeilla paikoilla. Älä käytät tuotetta myöskään kävellessäsi vaarallisissa ympäristöissä, kuten lähellä koneita tai laitteita, jotka voivat tarttua kiinni johtoihin, missä on paljon liikennettä tai pimeää. Se voi johtaa onnettomuuteen tai vahingoittumiseen.

Kun katselet kuvia tuotteella kävellessäsi, kiinnitä huomiota ympäristöösi. Jos olet liian keskittynyt kuvaan, seurauksena voi olla onnettomuus, putoaminen tai muihin törmääminen.

Kun katselet kvuia pimeässä, on vaikeaa hahmottaa ympäristöä kuvan kirkkauden vuoksi. Ole tietoinen ympäristöstäsi.

Kun käytät tätä tuotetta ahtissa tiloissa, ole tietoinen ympäristöstäsi.

Kun käytät tätä tuotetta, älä katso suoraan aurinkoa tai muita valonlähteitä, vaikka käyttäisit sitä varjossa. Tämä voi aiheuttaa vakavia vammoja silmille tai johtaa näön menettämiseen.

Varmista, ettei kaapeli tartu mihinkään ympäristön kohteeseen käyttäessäsi tuotetta. Varmista myös, ettei kaapeli kietoudu kaulasi ympärille. Se voi johtaa onnettomuuteen tai vahingoittumiseen.<br>—————————————————————————————

sähköiskuun. Varmista, ettei kaapeli vahingoitu. Muuten se voi johtaa tulipaloon tai

• Älä vahingoita kaapelia.

**01\_Chapter title**

- Älä aseta raskaita esineitä kaapelin päälle.
- Älä taivuta, väännä tai vedä kaapelia liiallisella voimalla.
- Pidä virtakaapeli loitolla kuumista sähkölaitteista.

### **Varoitus Tuotteen poikkeavaan toimintaan liittyvät varotoimet**

Kytke tämä tuote seuraavissa tilanteissa heti pois päältä, irrota virtapistoke pistorasiasta ja ota yhteyttä paikalliseen jälleenmyyjään tai Epson-huollon puhelinpalveluun. Käytön jatkaminen näissä olosuhteissa voi johtaa tulipaloon tai sähköiskuun. Älä yritä itse korjata tätä tuotetta.

- Jos näkyy savua tai havaitaan outoja hajuja tai ääniä.
- Jos vettä, juomia tai vieraita esineitä joutuu tuotteen sisään.
- Jos tuote putoaa tai sen kotelo vahingoittuu.

### **Varoitus Langattomaan toimintoon liittyvät varotoimet**

Jos viet tämän tuotteen alueille, joissa sähkömagneettisten aaltojen käyttö on kiellettyä, kuten lentokoneet tai sairaalat, noudata alueella voimassa olevia ohjeita, ja kytke tämä tuote pois päältä tai ota Bluetooth- tai langaton LAN-toiminto pois käytöstä. Älä käytä Bluetoothtai langaton LAN -toimintoa automaattisesti ohjattavien laitteiden, kuten automaattiovien tai palohälyttimien, läheisyydessä. Jos tuotteessa on automaattinen käynnistystoiminto, ota se pois käytöstä ennen tuotteen kytkemistä pois päältä. Sähkömagneettiset aallot voivat aiheuttaa sähkömagneettista häiriötä lääkinnällisiin laitteisiin tai aiheuttaa laitteessa toimintahäiriötä.

Huomioi seuraavat seikat, kun käytät Bluetoothia tai langatonta LAN-toimintoa sairaalatiloissa.

- Älä vie tätä tuotetta leikkaussaleihin, teho-osastoille (ICU) tai sydänvalvontaosastoille (CCU).
- Kun olet osastolla, kytke tämä tuote pois päältä tai pysäytä sähkömagneettiset aallot.
- Kytke tämä tuote pois päältä tai pysäytä sähkömagneettiset aallot, vaikka et olisi osastolla, jos alueella on elektronisia lääketieteellisiä laitteita.
- Noudata kaikkia lääketieteellisten laitosten antamia sääntöjä, jotka kieltävät sähkömagneettisia aaltoja lähettävien laitteiden käytön, tai jotka kieltävät sisäänpääsyn sellaisten laitteiden kanssa.
- Jos tuotteessa on automaattinen käynnistystoiminto, ota se pois käytöstä ennen tuotteen kytkemistä pois päältä.

Jos sinulla on implantoitu sydämentahdistin tai defibrillaattori, varmista, että pidät vähintään 22 cm:n etäisyyden tämän tuotteen ja implantoidun laitteen välillä, kun käytät Bluetooth- tai langaton LAN -toimintoa. Sähkömagneettiset aallot voivat vaikuttaa implantoitujen sydämentahdistimien tai defibrillaattoreiden toimintaan. Kytke tämä tuote pois päältä tai pysäytä sähkömagneettiset aallot, jos olet tiloissa, joissa jollakin lähellä olevalla voi olla sydämentahdistin, kuten ruuhkaisessa junassa.

#### **Vaara Käyttöympäristöön ja -olosuhteisiin liittyvät varotoimet**

**01\_Chapter title**

Älä aseta tuotetta paikkoihin, joissa se altistuu tärinälle tai iskuille.

Kun katsot kuvia, pelaat pelejä tai kuuntelet musiikkia tällä tuotteella, varmista ympäristön turvallisuus äläkä jätä mitään särkyviä kohteita välittömään läheisyyteesi. Katsomasi kuvat voivat aiheuttaa tahattomia kehon liikkeitä, jotka voivat johtaa lähellä olevien kohteiden vahingoittumiseen tai henkilövahinkoon.

Älä aseta tätä tuotetta lähelle voimajohtoja tai magnetisoituneita kohteita. Se voi johtaa rikkoutumiseen, toimintahäiriön tai vikaan.

Kun teet kunnossapitotoimenpiteitä, varmista, että kytket tuotteen pois päältä, irrotat virtapistokkeen pistorasiasta ja irrotat kaikki johdot. Muuten seurauksena voi olla sähköisku.

Lopeta akun lataaminen, jos lataaminen ei lopu ilmoitetun ajan kuluessa. Lataamisen jatkaminen voi johtaa nestevuotoon, kuumenemiseen, räjähdykseen tai tulipaloon.

#### **Vaara Tuotteen käyttöön liittyvät varotoimet**

Lopeta tuotteen käyttö, jos tuotteen kanssa kosketuksiin joutuva iho (kasvot jne.) kutisee tuotetta käytettäessä, tai jos ilmenee ihottumaa, ja kysy neuvoa lääkäriltä.

Jos hikoilet tuotetta käyttäessäsi, pyyhi hiki pois kasvoilta ja tuotteesta. Laitteen käytön jatkaminen tässä tilanteessa voi johtaa kutiamiseen tai ihottumaan.

Pidä ohjainta turvallisesti tai aseta se vakaalle pinnalle ja varmista, ettei kaapeleita vedetä liiallisella voimalla. Videolasien putoaminen ohjaimen painon johdosta voi johtaa vammaan tai toimintahäiriöön.

Hävitä tämä tuote paikallisten lakien ja säädösten mukaisesti.

### **Vaara Kuvien katsomiseen liittyvät varotoimet**

Pidä ajoittain taukoja, kun katsot tällä tuotteella kuvia. Pitkäkestoinen kuvien katsominen voi johtaa silmien rasittumiseen. Jos tunnet itsesi rasittuneeksi tai olosi on epämukava tauonkin jälkeen, lopeta katsominen välittömästi.

Älä pudota tätä tuotetta tai käsittele sitä tarpeettoman kovalla voimalla. Ja jos tuote rikkoutuu iskun, kuten putoamisen voimasta, lopeta tuotteen käyttö. Rikkoutuneen tuotteen käytön jatkaminen voi johtaa vammaan lasinsirpaleiden johdosta.

Kun käytät tätä tuotetta, varo kehysten reunoja. Älä myöskään aseta sormiasi tuotteen liikkuvien osien, kuten saranoiden, väliin. Tästä voi aiheutua vammoja.

Varmista, että pidät tätä tuotetta oikein silmilläsi. Väärä käyttö voi aiheuttaa pahoinvointia.

Tätä tuotetta tulee käyttää vain käyttöoppaassa mainittuihin tarkoituksiin. Sen käyttäminen mihinkään muuhun voi johtaa vammaan.

Jos ilmenee ongelma tai toimintahäiriö, lopeta tuotteen käyttö välittömästi. Tuotteen käytön jatkaminen voi johtaa vammaan tai aiheuttaa pahoinvointia.

Lopeta tämän tuotteen käyttö, jos ihosi tuntuu epätavalliselta tätä<br>tuotetta silmillä pidettäessä, ja ota yhteys paikalliseen ihotautilääkäriin. Tuotteen pinnoitusmateriaali voi toisinaan aiheuttaa allergiaa. tuotetta silmillä pidettäessä, ja ota yhteys paikalliseen ihotautilääkä-

**01\_Chapter title**

3D-kuvan havaitseminen vaihtelee yksilökohtaisesti. Lopeta 3D-toiminnon käyttö, jos tunnet olosi oudoksi tai et voi nähdä 3D:nä. 3D-kuvien katsomisen jatkaminen voi aiheuttaa pahoinvointia.

Alle kuusivuotiaat lapset eivät saa käyttää tätä tuotetta, koska heidän näkönsä on vielä kehitysvaiheessa.

Jos seitsemänvuotias tai vanhempi lapsi käyttää tätä tuotetta, varmista, että häntä valvotaan jatkuvasti ja ettei hän käytä tuotetta pitkiä aikoja. Kiinnitä erityistä huomiota lapsen fyysiseen kuntoon ja varmista, että hän kärsi silmärasituksesta.

Älä käytä tätä tuotetta, jos olet herkkä valolle tai tunnet olosi pahoinvoivaksi. Tuotteen käyttö voi pahentaa ennestään huonoa oloa.

Älä käytä tätä tuotetta, jos sinulla on aiempia silmävaivoja. Tuotteen käyttö voi pahentaa oireita, kuten karsastusta, heikkonäköisyyttä tai anisometropiaa.

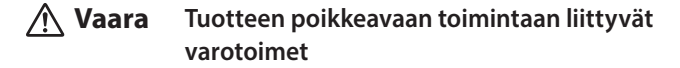

Ota yhteys valtuutettuun Epson-myymälään, kun paristot on vaihdettava.

Tiedot, kuten tuotteeseen tallennetut videot, kuvat tai musiikki, voidaan menettää tai ne voivat vahingoittua, jos tuotteessa ilmenee toimintahäiriöitä, sitä korjataan ja sille suoritetaan muita huoltotoimenpiteitä. Epson ei ole vastuussa mistään tietojen menettämisestä, tietojen vahingoittumisesta tai tuottojen menetyksestä, joita ilmenee tällaisina aikoina.

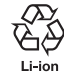

Voit kierrättää käytetyt litiumioniparistot. Kun tuotteen sisäinen paristo saavuttaa käyttöikänsä pään, ota yhteys huoltokeskukseen saadaksesi tietoja kierrättämisestä.

#### **Vedenpitävyys (Käytettäessä valinnaista ohjainkoteloa)**

**01\_Chapter title**

Kun ohjain on asetettu oikein ohjainkoteloon, tuotteen vedenpitävyys on IPX2-standardin mukainen perustuen JISC0920 (IEC60529:2001) -standardiin, mikä on vahvistettu kolmannen osapuolen testeillä.

Vedenpitävyysominaisuus ei takaa, että tuote toimii kaikissa olosuhteissa tai suojaa sitä toimintahäiriöiltä.

Takuu mitätöityy, jos toimintahäiriöiden määritetään johtuvan käyttäjän väärästä tuotteen käsittelystä.

#### **IPX2:n mukainen vedenpitävyystaso**

Jos tuote altistetaan 15 asteen kulmassa enintään 10 minuutiksi tippuvalle vedelle, jonka nopeus on 3 mm/minuutti, vettä ei pääse sisään tuotteeseen ja sitä voi käyttää normaalisti.

### **Vaara Vedenpitävyyteen liittyvät varotoimet (Käytettäessä valinnaista ohjainkoteloa)**

Kun käytät tuotetta, varmista, että ohjain on asetettu ohjainkoteloon oikein. Älä irrota tuotetta ohjaimen liitäntäportista märässä tai pölyisessä ympäristössä äläkä suorita mitään toimintoja märin käsin. Jos porttiin pääsee pieniä roskia, kuten hiuksia tai hiekkaa, vedenpitävyys heikkenee.

Älä pudota tai vahingoita tuotetta. Tämä voi heikentää vedenpitävyyttä.

Älä anna muiden nesteiden kuin veden (kuten orgaanisten liuotti-

mien, pesunesteiden, kuumien lähteiden veden tai meriveden) roiskua tuotteelle äläkä upota tuotetta tarkoituksella veteen.

Älä jätä tuotetta tiloihin, joissa se voi altistua kosteudelle, kuten kylpyhuone.

Älä käytä tuotetta rankkasateella.

Jos sadevettä roiskuu tuotteelle, pyyhi se kuivaksi kuivalla liinalla niin pian kuin mahdollista.

# <span id="page-9-0"></span>**Käyttöhuomautukset**

Tämä tuote käyttää Si-OLED-näyttöpaneelia. Si-OLED-ominaisuuksien vuoksi saatat huomata paneelissa näytön palamista ja vähentynyttä luminanssia. Kyseessä ei ole vika.

Vähentääksesi näytön palamista, toimi seuraavasti.

- Älä näytä samaa kuvaa pitkään.
- Piilota merkit tai teksti, joka näkyy aina samassa kohdassa.
- Vähennä näytön kirkkautta.
- Sammuta näyttö käyttämällä mute knock tai lepotoimintoa tai kytke tuote pois päältä, kun et katso kuvia pitkään aikaan.

Lataa akku vähintään kerran vuodessa, vaikka et käyttäisi tuotetta. Jollet käytä tuotetta pitkään aikaan, akun suorituskyky voi heiketä tai et ehkä voi ladata akkua.

#### **Turvallisuussymboliluettelo (IEC60950-1 A2 -normia vastaava)**

Seuraavassa taulukossa selostetaan laitteeseen merkittyjen turvallisuussymbolien merkitys.

Hyväksytyt standardit: IEC60417 nro 5031

Merkitys: Tasavirta

Ilmaisee arvokilvessä, että laitetta voi käyttää ainoastaan tasavirralla; ilmaisee asianmukaiset päätteet.

## <span id="page-10-0"></span>**Toimitukseen liittyvät nimikkeet**

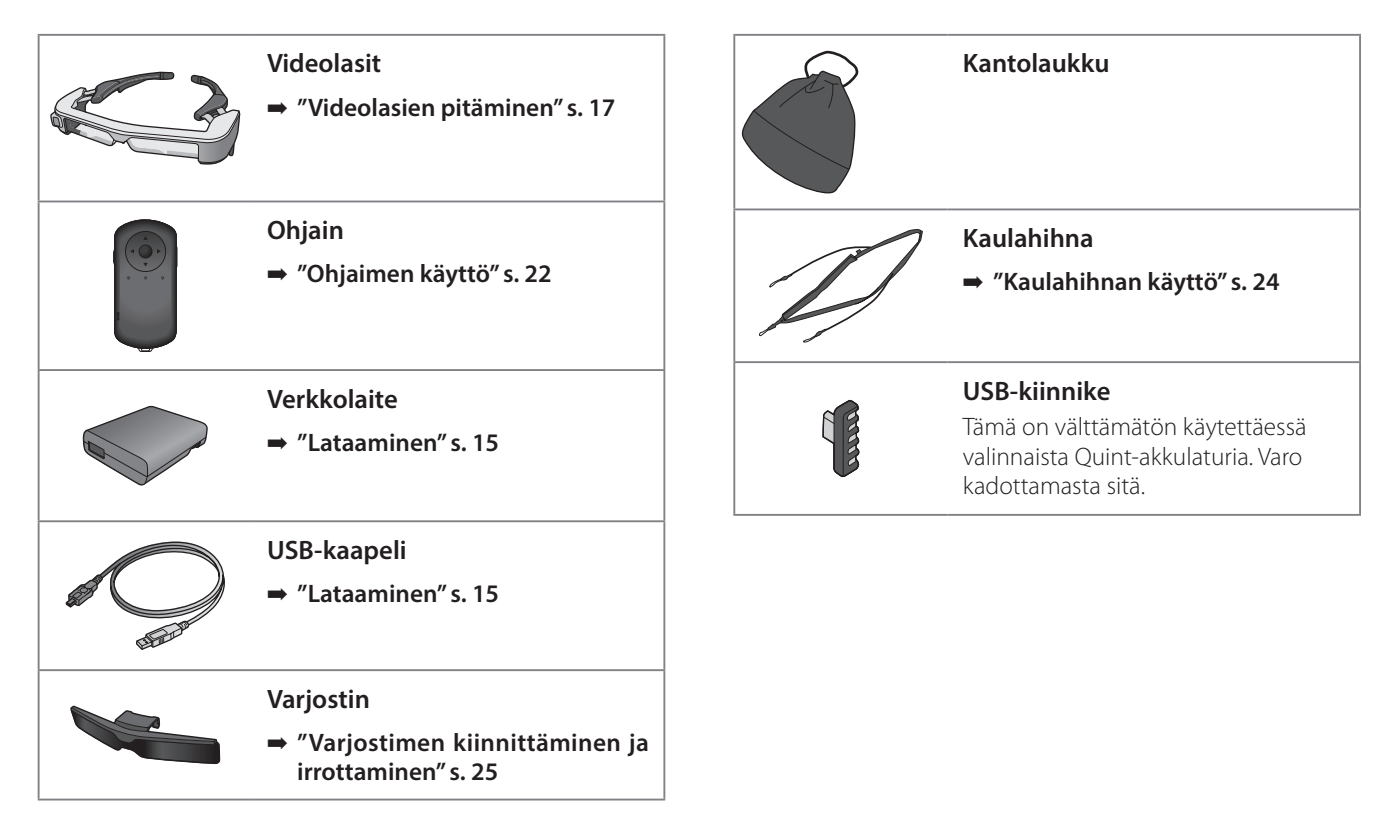

# <span id="page-11-0"></span>**Valinnaiset nimikkeet**

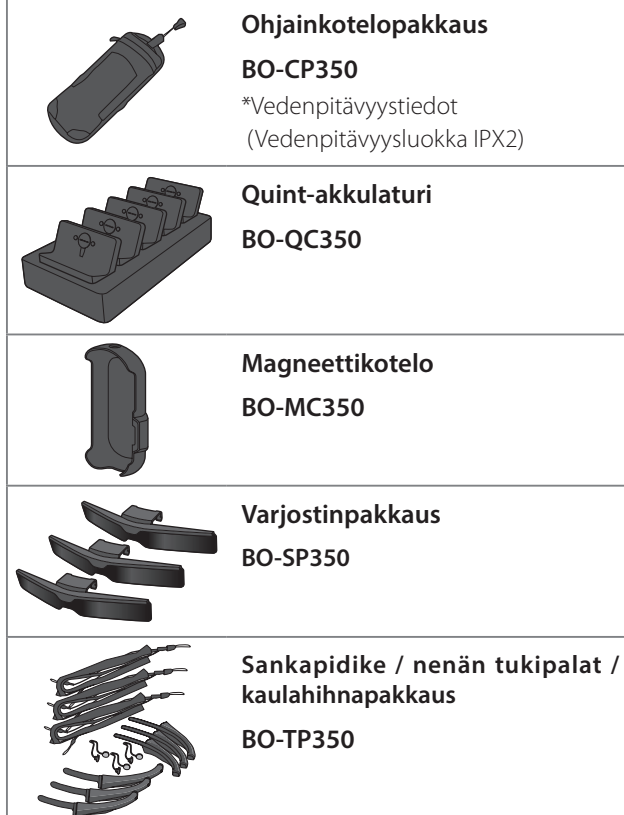

# <span id="page-12-0"></span>**Osien nimet ja toiminnot**

# **Ohjain**

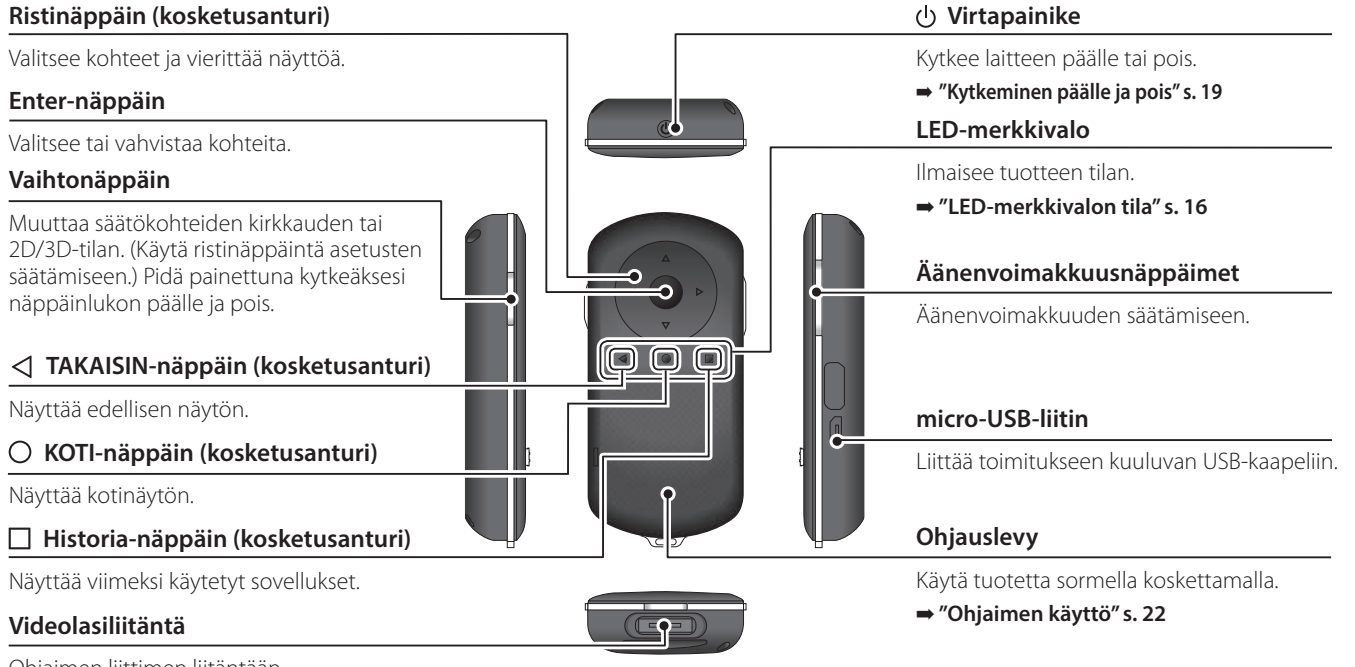

Ohjaimen liittimen liitäntään.

➡ **["Lataaminen" s. 15](#page-14-1)**

### **01\_Head A Videolasit**

#### **Mykistyspainike**

Tämä toiminto antaa napauttaa kahdesti kuvan piilottamiseksi ja äänen mykistämiseksi. Tämä on oletuksena pois käytöstä.

<span id="page-13-0"></span>**01\_Chapter title**

#### **Valaistusanturi**

Tunnistaa ympäristön kirkkauden ja säätää näytön kirkkauden automaattisesti.

#### **Kamera/Ilmaisin**

Sieppaa kuvia ja elokuvia. Ilmaisin vilkkuu, kun kamera käynnistyy. Irrota suojakalvo ennen käyttöä.

#### **Ohjainliitäntä**

Ohjaimen liittämiseen.

➡ **["Lataaminen" s. 15](#page-14-1)** 

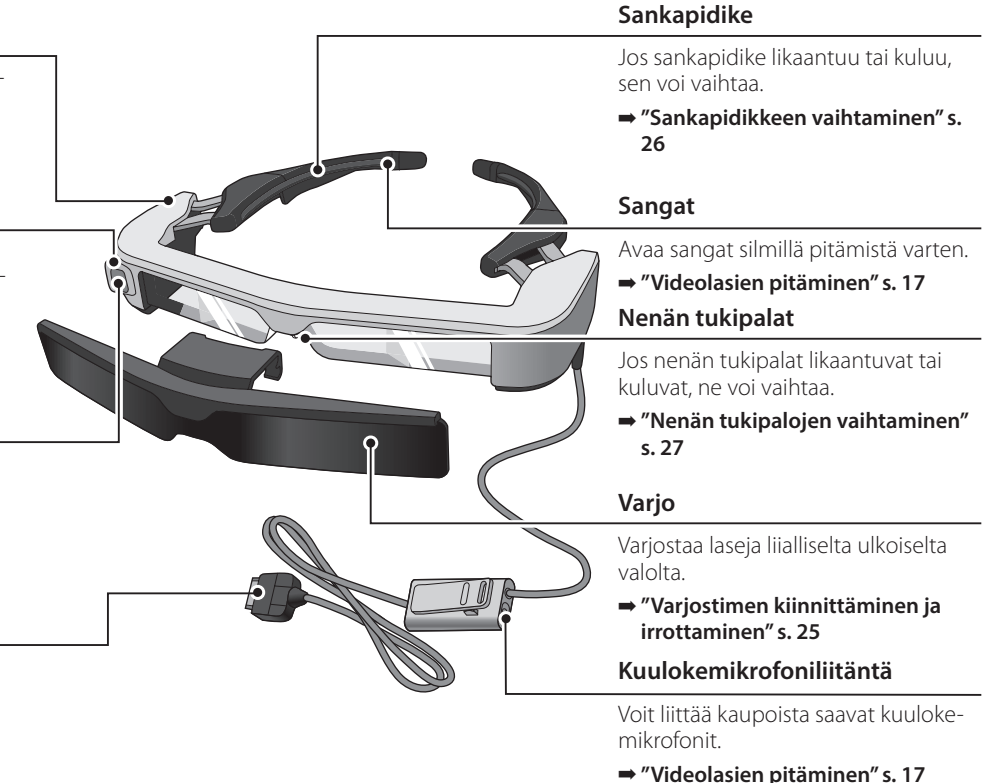

### <span id="page-14-1"></span><span id="page-14-0"></span>**Lataaminen**

Tuote ei ole ostohetkellä ladattu täyteen. Lataa ennen käyttöä.

Tässä osassa selitetään verkkolaitteella lataaminen. Ensimmäinen lataaminen kestää noin 5 tuntia.

### A **Liitä videolasit ja ohjain.**

Liitä ohjainliitäntä ohjaimen videolasien yhteysporttiin niin, että kuuluu napsahdus.

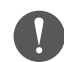

Älä liitä ohjainliitäntää mihinkään muuhun laitteeseen kuin tähän tuotteeseen.

### B **Liitä ohjain ja verkkolaite.**

Liitä ohjain ja verkkolaite USB-kaapelilla.

### C **Liitä verkkolaite pistorasiaan.**

LED-merkkivalo vilkkuu vaaleansinisenä.

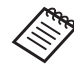

Kun akku on lopussa, LED-merkkivalo ei syty hetkeen, kun lataaminen alkaa. Lataa vähintään 30 minuuttia ja liitä sitten USB-kaapeli uudelleen.

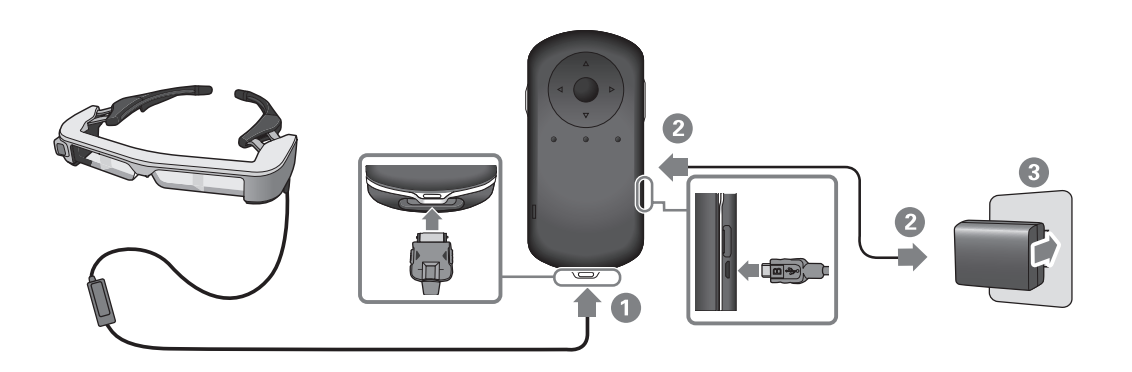

Kun akku on ladattu 90 %:iin tai täydemmäksi, LED-merkkivalo<br>lakkaa vilkkumasta ja nalaa tassisesti. LED merkkivalo sammuu kun akku on ladattu täyteen. (LED-merkkivalo antaa karkean arvilakkaa vilkkumasta ja palaa tasaisesti. LED-merkkivalo sammuu, on akun jäljellä olevan varauksen määrästä.)

Irrota verkkolaite ja USB-kaapeli.

<span id="page-15-0"></span>**01\_Chapter title**

Akun kesto on noin kuusi tuntia. Akun kesto vaihtelee käytön ja ympäristön käyttöolosuhteiden mukaan.

### <span id="page-15-1"></span>**LED-merkkivalon tila**

Voit tarkistaa tuotteen tilan LED-merkkivalon värin ja valon tilan mukaan.

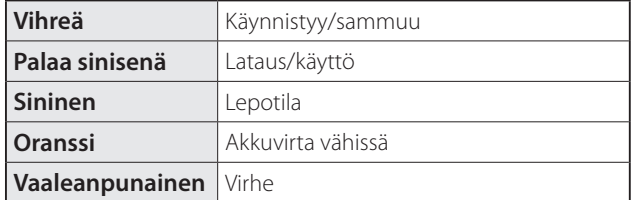

### <span id="page-16-1"></span><span id="page-16-0"></span>**Videolasien pitäminen**

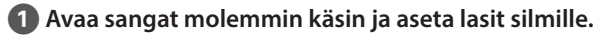

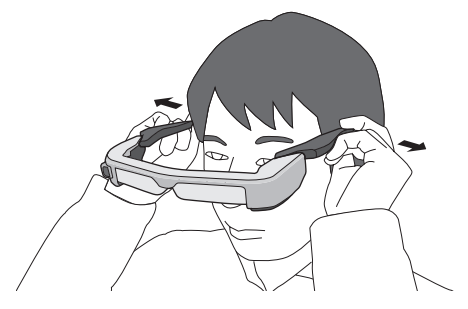

Älä käytä liikaa voimaa avatessasi videolasien sankoja.

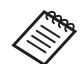

Voit liittää kuulokemikrofonin kuulokemikrofoniliitäntään.

Liitä kuulokemikrofoni sisällön toistamista. Saattaa kuulua kohinaa, jos kuulokemikrofoni irrotetaan tai liitetään sisällön toiston ollessa päällä.

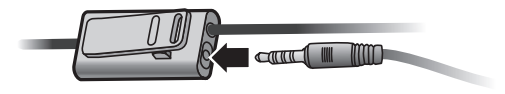

Voit kiinnittää kuulokemikrofonin vaatteisiisi.

### **01\_Head A Pitäminen silmälasien päällä**

<span id="page-17-0"></span>**01\_Chapter title**

Videolaseja voi käyttää silmälasien päällä. (Videolaseja voi käyttää enintään noin 147 mm leveiden silmälasien päällä.)

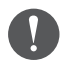

- Varmista, ettet vahingoita silmälaseja ja videolasien linssiä, kun käytät niitä.
- Et ehkä voi käyttää videolaseja silmälasien kanssa niiden muodosta riippuen.

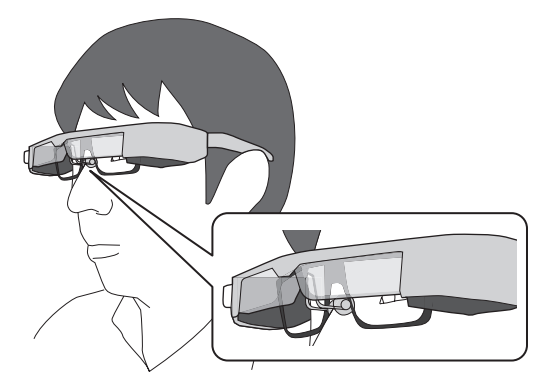

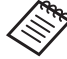

Nenän tukipalat sopivat silmälasien päälle.

# <span id="page-18-1"></span><span id="page-18-0"></span>**Kytkeminen päälle ja pois**

# <span id="page-18-2"></span>**Kytkeminen päälle**

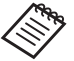

 $\mathcal{R}_{\infty}$  Ennen kuin kytket tuotteen päälle, tarkista lataustaso. ➡ **["Lataaminen" s. 15](#page-14-1)** 

Pidä virtapainiketta painettuna yhden sekunnin ajan.

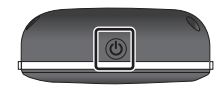

Kun käynnistyminen alkaa, aloitusnäyttö näkyy videolaseissa. Kun käynnistys on valmis, Kotinäyttö tulee näkyviin.

Jollet näe kuvia, säädä videolasien pystyasentoa siten, että linssi on silmien suuntaisesti.

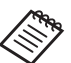

• Kuvan havaitseminen vaihtelee yksilökohtaisesti. • Katso seuraavasta, kuinka ohjainta käytetään.

➡ **["Ohjaimen käyttö" s. 22](#page-21-1)** 

**• Näytön kytkeminen pois päältä, kun tuote on päällä (Lepotila)**

Kun painat virtapainiketta lyhyen hetken ajan, tuote siirtyy Lepotilaan ja LED-merkkivalo muuttuu siniseksi. Paina virtapainiketta lyhyesti uudelleen herättääksesi tuotteen lepotilasta.

#### **• Ohjaimen toimintojen ottaminen pois käytöstä (Näppäinlukko)**

Kun pidät kytkinnäppäintä painettuna, näppäinlukko kytkeytyy päälle. Kun pidät kytkinnäppäintä painettuna uudelleen, näppäinlukko kytkeytyy pois päältä.

### **Kytkeminen päälle ja pois**

## <span id="page-19-1"></span>**01\_Head A Kytkeminen pois päältä**

02\_\_lead A **Pidä virtapainiketta painettuna yli yksi sekunti.**

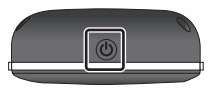

<span id="page-19-0"></span>**01\_Chapter title**

[Virta pois]-näyttö tulee näkyviin.

### 2 Valitse<sup>[Virta pois]</sup>.

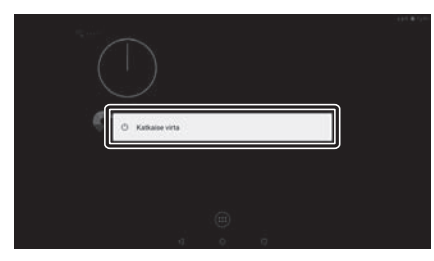

Virta katkeaa.

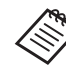

Jos toiminta on epävakaata, voit sammuttaa tuotteen väkisin pitämällä virtapainiketta painettuna vähintään 10 sekunnin ajan.

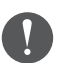

Älä sammuta tuotetta väkisin, jos tuote toimii normaalisti. Tallennetut tiedot ja asetukset voidaan menettää.

# <span id="page-20-0"></span>**Tilarivin kuvakkeet**

Tilapalkin kuvakkeet ilmaisevat tämän tuotteen tilan.

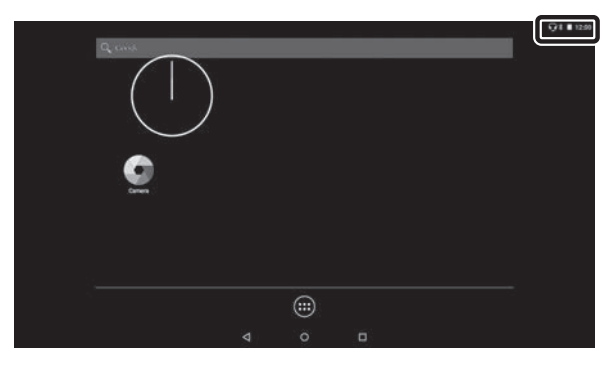

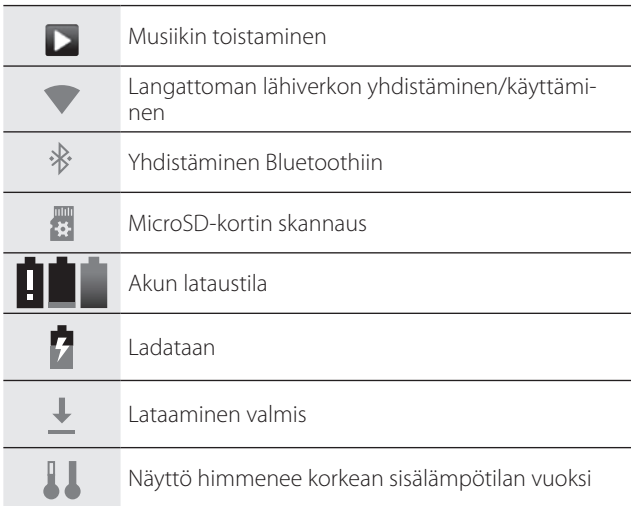

# <span id="page-21-1"></span><span id="page-21-0"></span>**Ohjaimen käyttö**

Voit käyttää tuotetta seuraavilla tavoilla.

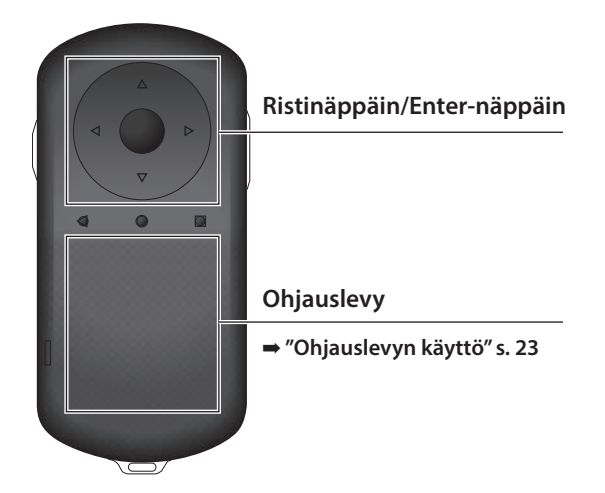

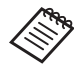

Ohjain voi väristä suoritettavan toiminnan mukaan.

### **Ristinäppäimen / Enter-näppäimen käyttö**

### Ristinäppäin

Ristinäppäin on sähköstaattinen kosketusanturi, joka reagoi keveimpäänkin kosketukseen.

Valinta siirtyy, kun valitset kuvakkeita tai näytettyjä kohteita. Kun pidät yhtä suuntaa painettuna, valinta siirtyy jatkuvasta kyseiseen suuntaan.

Kun et ole valinnut kuvakkeita tai näytettyjä kohteita, voit vierittää näyttöä.

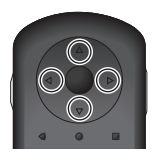

#### Enter-näppäin

Kohteiden valitsemiseen tai vahvistamiseen tai sovelluksen käynnistämiseen.

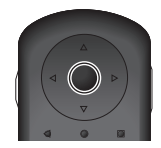

### <span id="page-22-1"></span>**Ohjauslevyn käyttö**

<span id="page-22-0"></span>**01\_Chapter title**

Kun kosketat ohjauslevyä sormella, kohdistin tulee näkyviin näytölle. Siirrä kohdistinta käyttääksesi tuotetta.

#### Napauta

Siirrä kohdistin kuvakkeelle tai näytetylle kohteelle ja napauta sitten ohjauslevyä. Napauttaminen suorittaa toimintoja, kuten sovellusten käynnistys ja kohteiden valinta.

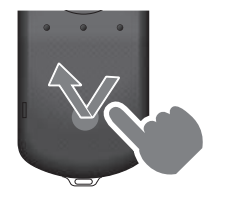

#### Vedä

Kosketa ohjauslevyä noin sekunnin ajan valitaksesi kuvakkeen tai näytetyn kohteen ja vedä sitten sormella pitäen ohjauslevyä painettuna. Vetäminen suorittaa toimintoja, kuten kuvakkeiden siirtäminen, vierittäminen tai näytön vaihtaminen.

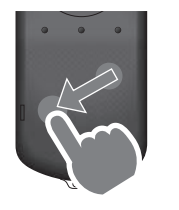

### Näpäytä

Pyyhkäise sormella vetämisliikkeellä tai pyyhkäise ohjauslevyä kahdella sormella. Käytä kahta sormea vierittääksesi näyttöä tasaisesti.

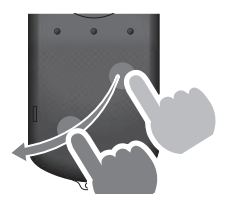

#### Levitä ulos

Suurentaa näytön kokoa levitettäessä kahta sormea erilleen.

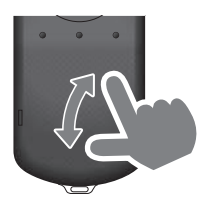

#### Nipistä sisään

Pienentää näytön kokoa siirrettäessä kahta sormea yhteen.

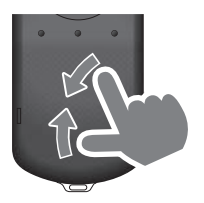

# <span id="page-23-1"></span><span id="page-23-0"></span>**01\_Chapter title Kaulahihnan käyttö**

Kaulahihnaa käyttäessäsi voit ripustaa videolasit ja ohjai-<br>man kaulaasi men kaulaasi.

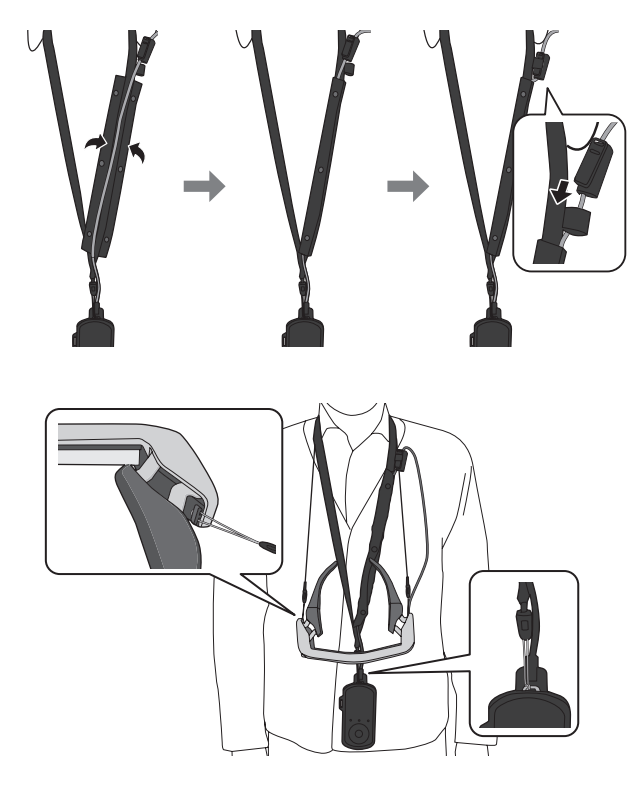

# <span id="page-24-0"></span>**Osien vaihtaminen**

### <span id="page-24-1"></span>**Varjostimen kiinnittäminen ja irrottaminen**

Jos näyttö on liian kirkas katsottavaksi videolaseja käytettäessä, kiinnitä varjostin.

#### ■ Varjostimen kiinnittäminen

Pidä varjostinta kulmassa ja paina sitä vasten videolasien keskellä olevia ulkonevia osia (kaksi kohtaa).

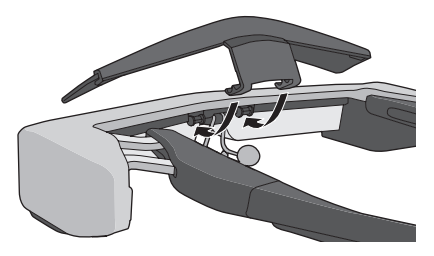

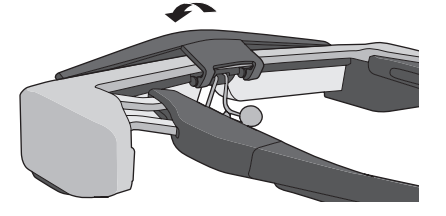

### ■ Varjostimen irrottaminen

Kohota varjostinta ja irrota se vetämällä sitä hitaasti itseäsi kohti.

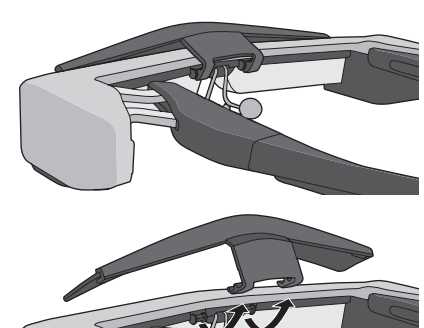

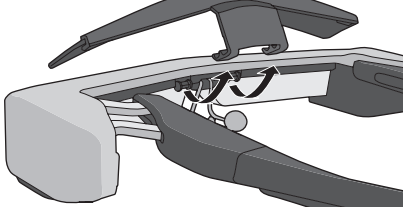

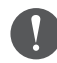

Jos varjostinta painetaan tai vedetään liian voimakkaasti, varjostin ja linssi voivat vahingoittua. Älä käytä liiallista voimaa varjostimeen.

### <span id="page-25-1"></span>**01\_Head A Sankapidikkeen vaihtaminen**

<span id="page-25-0"></span>**01\_Chapter title**

02\_\_lead **1** Paina ympyrällä osoitettua osaa ( $\cap$ ) ja irrota sankapi**dikkeen kärki.**

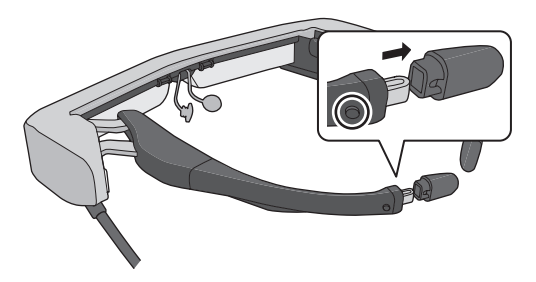

B **Liu'uta sankopidikkeen jäljellä oleva osa irti.** 

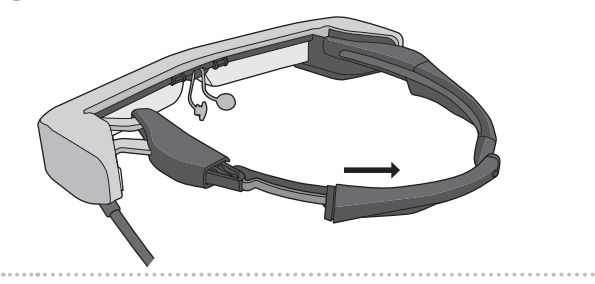

C **Liu'uta vaihtosankapidike videolasien uraan.**

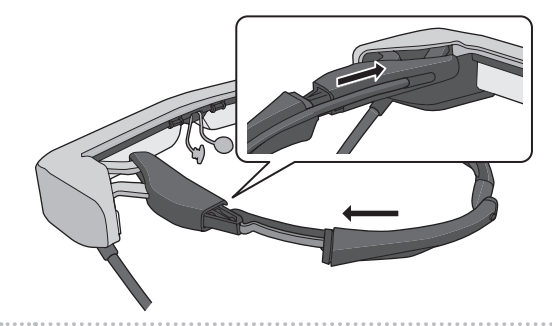

D **Irrota sankapidikkeen kärki painamalla ympyrällä osoitettua osaa (0).** 

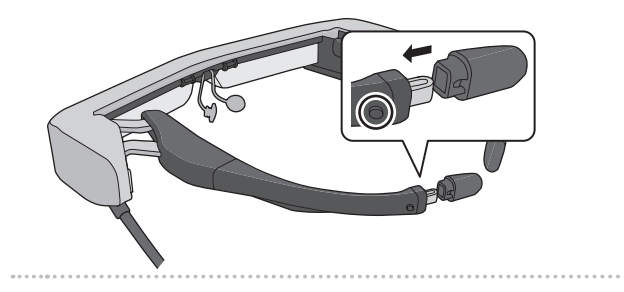

<span id="page-26-1"></span>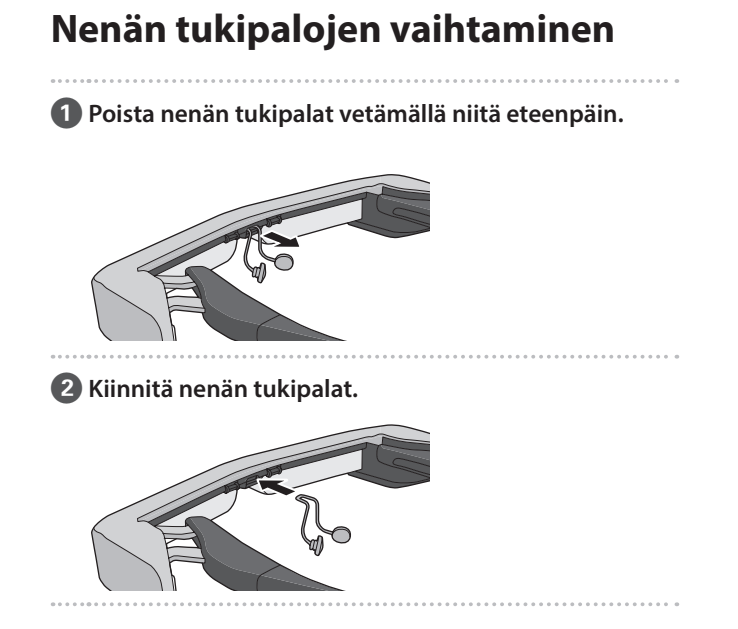

<span id="page-26-0"></span>**01\_Chapter title**

## <span id="page-27-0"></span>**Kunnossapito**

### Videolasien puhdistaminen

• Jos kuvassa näkyy tahroja tai kuva näkyy epäselvästi, varmista, ettei linsseissä ole likaa, pölyä, sormenjälkiä tai vastaavaa.

Jos linsseissä on pälyä tai likaa, pyyhi ne varovasti pehmeällä liinalla.

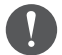

Kun pyyhit linssejä, älä käytä linssinpuhdistusnesteitä tai orgaanisia liuottimia.

- Jos kamera on likainen, pyyhi se varovasti pehmeällä liinalla.
- Jos muut osat kuin linssi tai kamera ovat likaisia, pyyhi ne kostealla liinalla.

### Videolasien säilytys

- Säilytä videolaseja pakkaamalla ne alkuperäiseen pakkaukseensa tai kantolaukkuun.
- Kun asetat videolasit paikoilleen, varmista, että asetat ne vaakasuuntaisesti niin, etteivät ne kosketa mitkään kovia esineitä. Jos videolasit asetetaan lasit alaspäin ja lasit koskettavat kovia esineitä, lasit voivat vahingoittua.

### Latausliitäntöjen puhdistaminen

Jos joko ohjaimen tai pariston liitännät ovat likaisia, tai jos niihin on tarttunut vieraita esineitä, että ehkä voi ladata laitetta oikein. Irrota verkkolaite ja virtakaapeli pistorasiasta ja pyyhi niistä lika pois kuivalla liinalla tai puuvillatupolla. On suositeltavaa puhdistaa latausliittimet säännöllisesti (kolmen kuukauden välein).

### **Vaara**

- Älä vahingoita latausliittimiä sormellasi tai kovilla esineillä.
- Älä altista latausliittimiä vedelle. Käytä kuivaa liinaa tai puuvillatuppoa latausliitäntöjen puhdistamiseen.

## <span id="page-28-0"></span>**Vianetsintä**

Jos arvelet, että on ilmennyt toimintahäiriö, tarkista seuraava.

### Tuote ei kytkeydy päälle

- Tarkista, onko tuote ladattu täyteen.
- Jos tuote ei käynnisty riittämättömän virran vuoksi, LEDmerkkivalo palaa oranssina viisi sekuntia.
- Kun akku on lopussa, LED-merkkivalo ei syty hetkeen, kun lataaminen alkaa. Lataa vähintään 30 minuuttia ja liitä sitten USB-kaapeli uudelleen.

#### ➡ **["Lataaminen" s. 15](#page-14-1)**

• Pidä virtapainiketta painettuna yhden sekunnin ajan. Kun käynnistyminen alkaa, aloitusnäyttö näkyy videolaseissa. Kun käynnistys on valmis, Kotinäyttö tulee näkyviin.

#### ➡ **["Kytkeminen päälle" s. 19](#page-18-2)**

• Kun lataamista ei voi suorittaa tai toiminnat eivät vastaa, pidä Virtapainiketta painettuna vähintään 10 sekuntia pakottaaksesi tuotteen sammutuksen. Kun virta sammuu, käynnistä tuote uudelleen.

#### ➡ **["Kytkeminen pois päältä" s. 20](#page-19-1)**

• Ota yhteys paikalliseen huoltokeskukseen, jos unohdat lukitusnäytön salasanan. Jos käyttöjärjestelmä on asennettava uudelleen, laite palaa tilaan, jossa se oli ostohetkellä.

• Jos ohjain kuumenee liikaa pitkäkestoisen käytön tai käyttöympäristön vuoksi, akun lataaminen loppuu ja tuote voi sammua turvallisuussyistä. Odota, kunnes lämpötila laskee ja kytke sitten tuote takaisin päälle.

#### Ei voi katsoa elokuvia tai kuunnella ääntä

- Galleria tukee seuraavia muotoja.
	- Tuettu video: MP4 (MPEG-4/H.264+AAC), MPEG-2 (H.264+AAC), VP8
	- Tuetut still-kuvat: JPEG, PNG, BMP, GIF
	- Tuetut audiomuodot: WAV, MP3, AAC
- Jos kuvia ei näy, vaikka LED-merkkivalo palaa, laite voi olla mykistetty. Napauta kevyesti kaksi kertaa tuotteen oikeaa puolta vapauttaaksesi mykistystoiminnon.
- Jos aktivoit vahingossa mykistystoiminnon, voit asettaa sen Pois päältä -tilaan.
- Käytä kuulokemikrofonia äänen syöttämiseen.
- Et ehkä voi käyttää sitä vaihtokuulokemikrofoni- tai vakiokuulokemikrofonityypin vuoksi.

#### Kuvat ovat epäselviä

- Vaihda 2D:n tai 3D:n välillä.
- Jos tuote kuumenee liikaa, kuvan kirkkaus voi vähentyä turvallisuussyistä. Kun kotinäytöllä näkyy [  $\prod$  [  $\prod$ ], odota, että lämpötila laskee.

### **01\_Head A** Ohjaintoimintoja ei voi suorittaa

**01\_Chapter title**

- nan piaat vantenappanta painettana, nappan • Kun pidät Vaihtonäppäintä painettuna, näppäinlukko Vaihtonäppäintä uudelleen painettuna vapauttaaksesi näppäinlukon.
- Kun LED-merkkivalo on sininen (lepotilassa), pain lyhyesti Virtapainiketta vapauttaaksesi lepotilan.

#### Ei voi yhdistää verkkoon

- Tarkista, että langaton lähiverkkoympäristö LAN (Wifi), jossa käytät tuotetta, on käytettävissä.
- Tarkista, ovatko tuotteen verkkoasetukset oikein. Ota yhteys verkon järjestelmänvalvojaan saadaksesi lisätietoja.

# <span id="page-30-0"></span>**Tekniset tiedot**

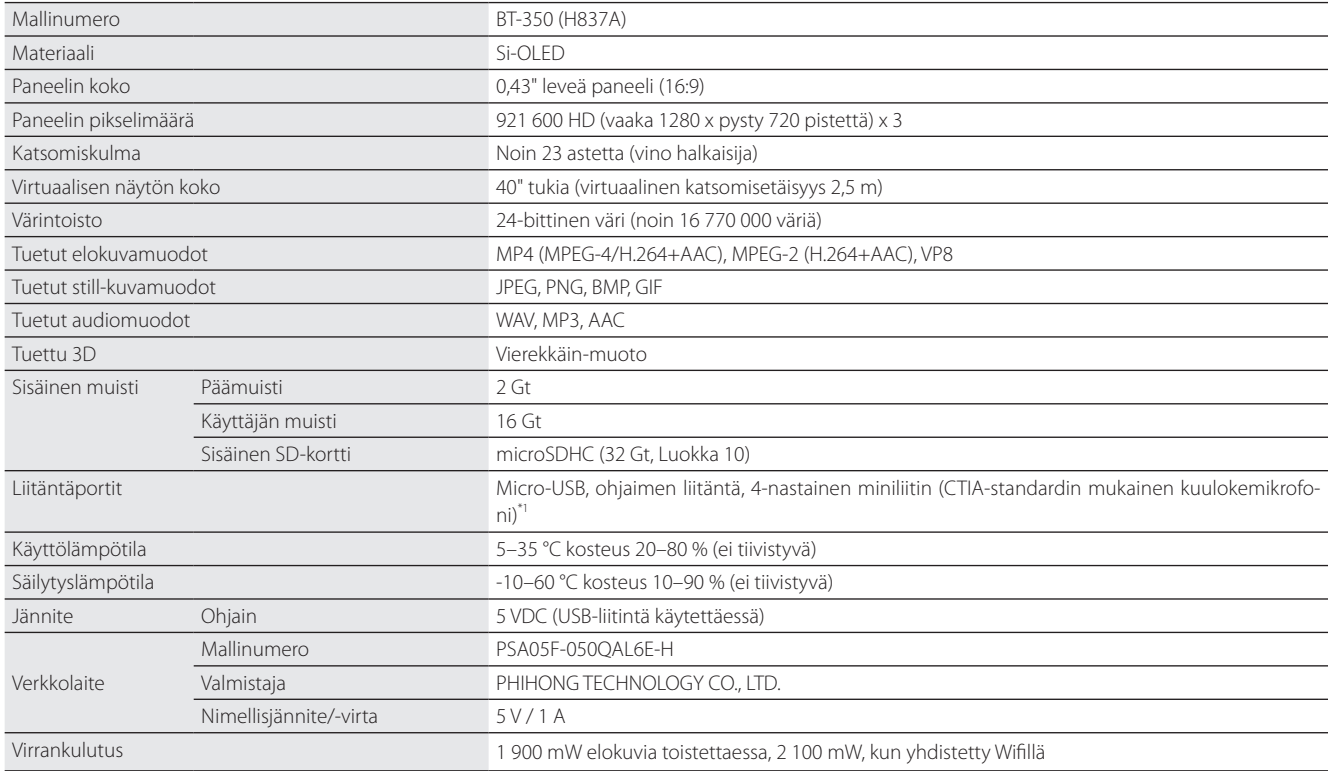

\*1 Toimintarajoituksia voi ilmetä käytettäessä sovitinpistoketta.

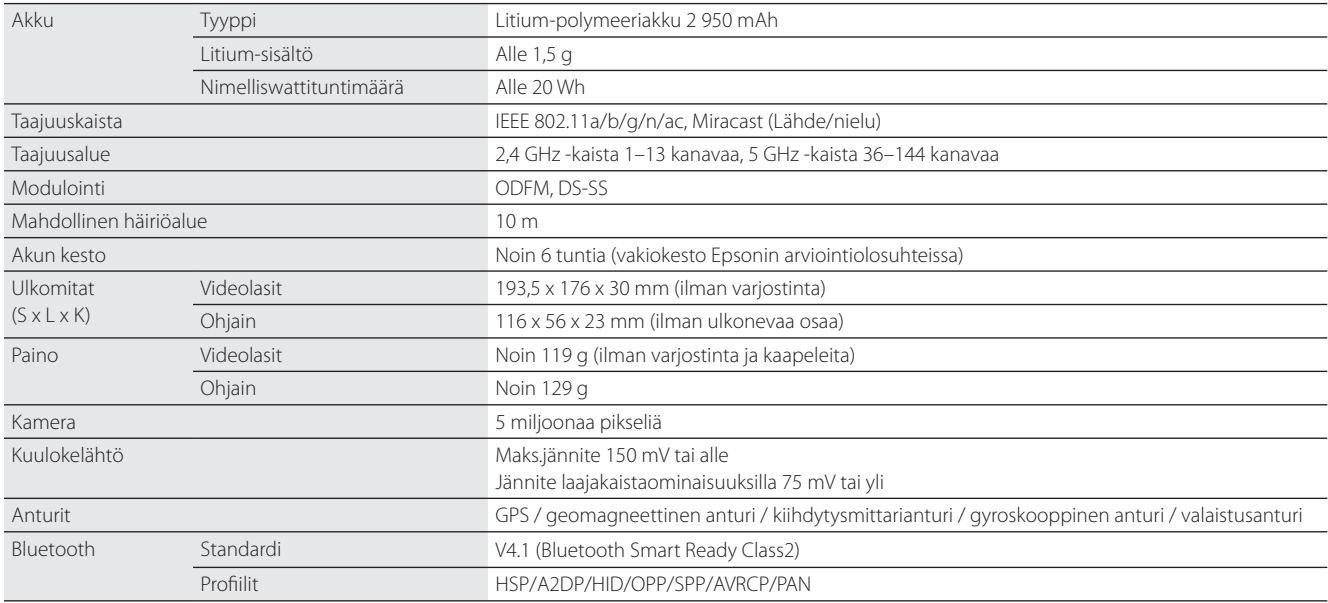

**01\_Chapter title**

### <span id="page-32-0"></span>**Immateriaaliset oikeudet**

MISTOLISENSSI

Tavaramerkit iWnnIME © OMRON SOFTWARE Co., Ltd. 2011 Kaikki oikeudet pidätetään.

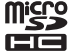

microSDHC-logo on SD-3C, LLC:n tavaramerkki.

Wi-Fi®, Wi-Fi Direct™ ja Miracast™ ovat Wi-Fi Alliancen tavaramerkkejä tai rekisteröityjä tavaramerkkejä.

Bluetooth®-sanamerkki ja logot ovat rekisteröityjä tavaramerkkejä, jotka omistaa Bluetooth SIG, Inc. ja Seiko Epson Corporationin tällaisten merkkien käyttö on lisenssisopimusten mukaista.

GPStream PGPS™ on RX Networks, Inc:n tavaramerkki.

Muita tässä mainittuja tuotenimiä käytetään ainoastaan kyseisten tuotteiden tunnistamiseen, ja ne voivat olla kullekin kuuluvien omistajiensa tavaramerkkejä. Epson luopuu kaikista oikeuksista niihin merkkeihin.

#### AVOIMEN LÄHDE-Kuten Epsonin omistamissa ohjelmistoissa, tässä tuotteessa käytetään myös avoimen lähdekoodin ohjelmistoa.

- KOODIN OHJEL-Seuraavassa tarjotaan tietoja tässä tuotteessa käytetystä avoimen lähdekoodin ohjelmistosta.
	- 1. Tämä tuote sisältää avoimen lähdekoodin ohjelmisto -ohjelmia kunkin ohjelman lisenssiehtojen mukaisesti. Avoimen lähdekoodin ohjelmistoilla ei ole takuuta; kuitenkin mahdolliset toimintahäiriöt (mukaan lukien avoimen lähdekoodin ohjelmistoista johtuvat toimintahäiriöt), jotka ilmenevät tässä tuotteessa, eivät vaikuta tämän tuotteen takuuehtoihin.
	- 2. Me tarjoamme eräiden avoimen lähdekoodin ohjelmisto -ohjelmien lähdekoodin. Jos haluat saada yllä mainitun lähdekoodin, katso lisätietoja osoitteesta "http://www.epson.com" ja ota yhteys alueesi asiakastukeen. Me pidämme lähdekoodia tarjolla (5) vuotta tämän tuotteen valmistuksen lopettamisen jälkeen. Sinun on toimittava kunkin avoimen lähdekoodin ohjelmisto -ohjelman lisenssiehtojen mukaisesti.
	- 3. Avoimen lähdekoodin ohjelmisto-ohjelmat toimitetaan ILMAN MITÄÄN TAKUUTA; myös ilman epäsuoraa takuuta MYYTÄVYYDESTÄ JA SO-PIVUUDESTA TIETTYYN TARKOITUKSEEN. Katso lisätietoja kunkin avoimen lähdekoodin ohjelmisto -ohjelman lisenssisopimuksista, jotka on kuvattu tuotteessa.
	- 4. Kunkin avoimen lähdekoodin ohjelmisto -ohjelman lisenssiehdot on kuvat kohdassa Kotinäyttö > Asetukset > Laitteen tiedot > Lailliset tiedot > Tuotteen avoimen lähdekoodin lisenssit.

#### **INTEL END USER SOFTWARE LICENSE AGREEMENT**

IMPORTANT - READ BEFORE COPYING, INSTALLING OR USING.

Do not use or load software from this site or any associated materials until you have carefully read the following terms and conditions. By loading or using the Software, you agree to the terms of this Agreement. If you do not wish to so agree, do not install or use the Software.

LICENSE. You have a license under Intel's copyrights to copy Intel's Software in binary form, (with the accompanying documentation, the "Software") solely for your organization's personal internal use only in connection with Intel products for which the Software has been provided, subject to the following conditions:

- (a) You may not disclose, distribute, rent, lease or transfer any part of the Software except as provided in this Agreement, and you agree to prevent unauthorized copying of the Software.
- (b) You may not reverse engineer, decompile, or disassemble the Software.
- (c) You may not sublicense the Software.

**01\_Chapter title**

- (d) The Software may contain the software and other property of third party suppliers, some of which may be identified in, and licensed in accordance with, an enclosed license.txt file or other text or file.
- (e) Intel has no obligation to provide any support, technical assistance or updates for the Software.

NO IMPLIED LICENSES OR OTHER RIGHTS. The consideration under this Agreement is only for the licenses that Intel expressly grants to You in the preceding paragraphs. Any other rights including, but not limited to, patent rights, would require an additional license and additional consideration. Nothing in this Agreement requires or will be treated to require Intel to grant any such additional license. An essential basis of the bargain in this Agreement is that Intel grants You no licenses or other rights including, but not limited to, patent, copyright, trademark, trade name, service mark or other intellectual property licenses or rights, by implication, estoppel or otherwise, except for the licenses expressly granted in the preceding paragraphs. Specifically, except for the licenses expressly granted in the preceding paragraphs, Intel grants no licenses or other rights, expressly or by implication, estoppel or otherwise, to:

- (1) make, use, sell, offer for sale, or import modifications of the Software;
- (2) sell or offer to sell the Software;
- (3) combine the Software or modified versions of the Software with other items or to use any such combination; or
- (4) any claims of any patents, patent applications, or other patent rights of Intel.

You acknowledge that there are significant uses of the Software in its original, unmodified and uncombined form. The consideration for the license in this Agreement reflects Intel's continuing right to assert patent claims against any modifications or derivative works (including, without limitation, error corrections and bug fixes) of, or combinations with, the Software that You or third parties make that infringe any Intel patent claim.

**01\_Chapter title**

OWNERSHIP OF SOFTWARE AND COPYRIGHTS. Title to all copies of the Software remains with Intel or its suppliers. The Software is copyrighted and protected by the laws of the United States and other countries, and international treaty provisions. You may not remove any copyright notices from the Software. Except as otherwise expressly provided above, Intel grants no express or implied right under Intel patents, copyrights, trademarks, or other intellectual property rights. Transfer of the license terminates your right to use the Software.

DISCLAIMER OF WARRANTY. [Intel warrants that the media on which the Software is furnished will be free from defects in material and workmanship under normal use for a period of 90 days from the date of purchase. Intel's entire liability and your exclusive remedy will be the replacement of the Software if the media on which the Software is furnished proves to be defective. This warranty is void if the media defect has resulted from accident, abuse, or misapplication. [Except as provided above, the] [The] Software is provided "AS IS" without warranty of any kind, EITHER EXPRESS OR IMPLIED, INCLUDING WITHOUT LIMITATION, WARRANTIES OF MERCHANTABILITY OR FITNESS FOR ANY PARTICU-LAR PURPOSE.

LIMITATION OF LIABILITY. NEITHER INTEL NOR ITS SUPPLIERS WILL BE LIABLE FOR ANY DAMAGES WHATSOEVER (INCLUDING, WITHOUT LIMITA-TION, DAMAGES FOR LOSS OF PROFITS, LOSS OF USE, INTERRUPTION OF BUSINESS, OR INDIRECT, SPECIAL, INCIDENTAL, OR CONSEQUENTIAL DAMAGES OF ANY KIND) WHETHER UNDER THIS AGREEMENT OR OTHERWISE, EVEN IF INTEL HAS BEEN ADVISED OF THE POSSIBILITY OF SUCH DAMAGES.

LICENSE TO USE COMMENTS AND SUGGESTIONS. This Agreement does NOT obligate You to provide Intel with comments or suggestions regarding the Software. However, if You provide Intel with comments or suggestions for the modification, correction, improvement or enhancement of (a) the Software or (b) Intel products or processes that work with the Software, you grant to Intel a non-exclusive, worldwide, perpetual, irrevocable, transferable, royalty-free license, with the right to sublicense, under Your intellectual property rights, to incorporate or otherwise utilize those comments and suggestions.

TERMINATION OF THIS LICENSE. Intel or the sublicensor may terminate this license at any time if You are in breach of any of its terms or conditions. Upon termination, You will immediately destroy the Software, and return to Intel all copies of the Software.

# **01\_Head A** THIRD PARTY BENEFICIARY. Intel is an intended beneficiary of the End User License Agreement and has the right to enforce all of its terms.

U.S. GOVERNMENT RESTRICTED RIGHTS. No Government procurement regulation or contract clauses or provision will be considered a part of any transaction between the Parties under this Agreement unless its inclusion is required by statute, or mutually agreed upon in writing by the Parties in connection with a specific transaction. The technical data and computer software covered by this license is a "Commercial Item," as that term is defined by the FAR 2.101 (48 C.F.R. 2.101) and is "commercial computer software" and "commercial computer software documentation" as specified under FAR 12.212 (48 C.F.R. 12.212) or DFARS 227.7202 (48 C.F.R. 227.7202), as applicable. This commercial computer software and related documentation is provided to end users for use by and on behalf of the U.S. Government, with only those rights as are granted to all other end users under the terms and conditions in this Agreement. Use for or on behalf of the U.S. Government is permitted only if the party acquiring or using this Software is properly authorized by an appropriate U.S. Government official. This use by or for the U.S. Government clause is in lieu of, and supersedes, any other FAR, DFARS, or other provision that addresses Government rights in the computer Software or documentation covered by this license. All copyright licenses granted to the U.S. Government are coextensive with the technical data and computer Software licenses granted in this Agreement. The U.S. Government will only have the right to reproduce, distribute, perform, display, and prepare Derivative Works as needed to implement those rights.

EXPORT LAWS. You acknowledge that the Software and all related technical information or materials are subject to export controls under the laws and regulations of the United States and any other applicable governments. You agree to comply with these laws and regulations governing export, re-export, import, transfer, distribution, and use of the Software, technical information and materials. In particular, but without limitation, the Software, technical information and materials may not be exported or re-exported (a) into any U.S. embargoed countries or (b) to any person or entity listed on a denial order published by the U.S. government or any other applicable governments. By using the Software, technical information and materials, you represent and warrant that you are not located in any such country or on any such list. You also agree that you will not use the Software, technical information and materials for any purposes prohibited by the U.S. government or other applicable government's law, including, without limitation, the development, design, manufacture or production of nuclear, missile, chemical or biological weapons. You confirm that the Software, technical information and materials will not be re-exported or sold to a third party who is known or suspected to be involved in activities including, without limitation, the development, design, manufacture, or production of nuclear, missile, chemical or biological weapons. You agree that any Software, technical information or materials subject to control under defense laws

**01\_Chapter title**

### **Immateriaaliset oikeudet**

and regulations (e.g., the International Traffic in Arms Regulations [ITAR]) must not be transferred to non-U.S. persons, whether located in the U.S. or abroad, without a government license. You will indemnify Intel against any loss related to Your failure to conform to these requirements.

APPLICABLE LAWS. This Agreement is governed by the laws of the state of Delaware, excluding its principles of conflict of laws and the United Nations Convention on Contracts for the Sale of Goods. You may not export the Software in violation of applicable export laws and regulations.

Your specific rights may vary from country to country.

**01\_Chapter title**

# <span id="page-37-0"></span>**Yleisiä huomautuksia**

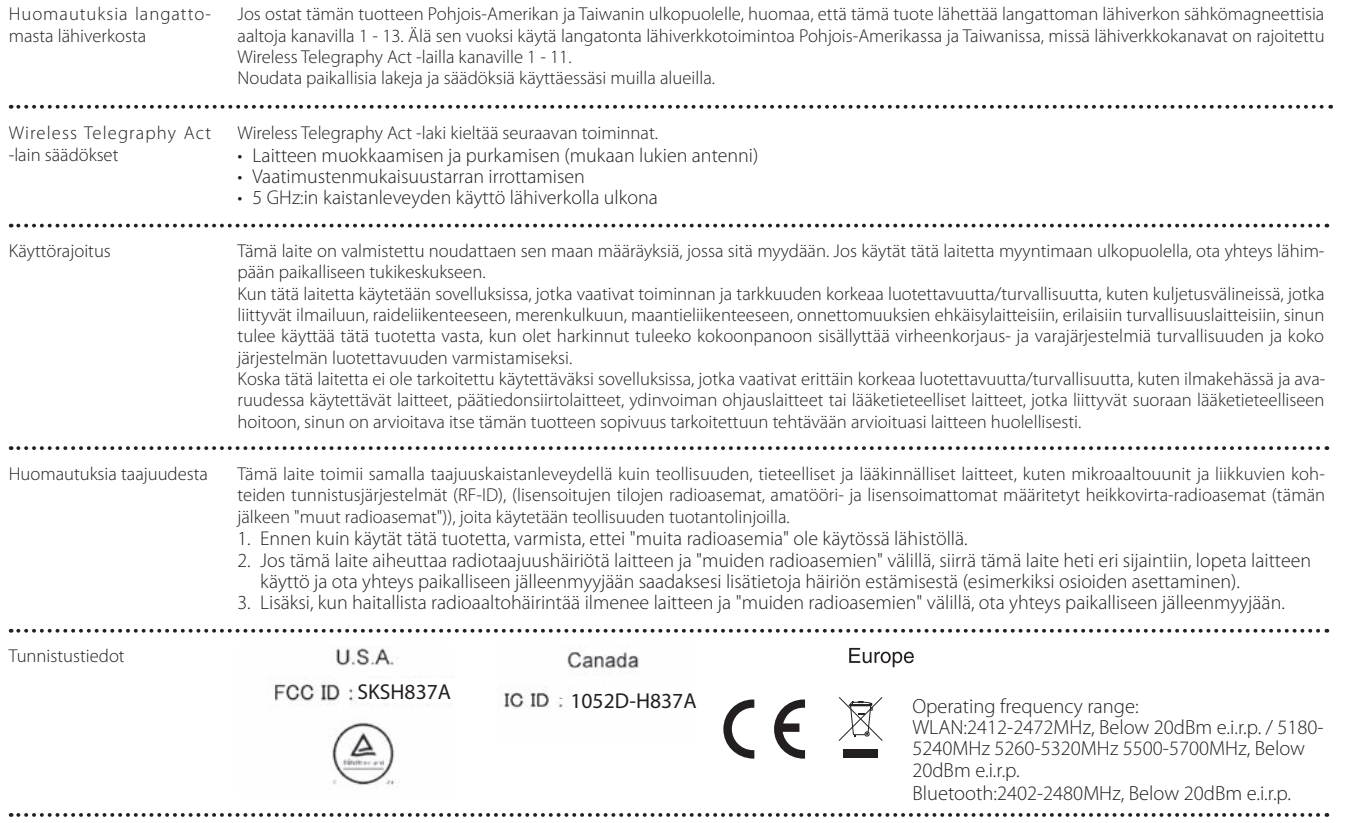

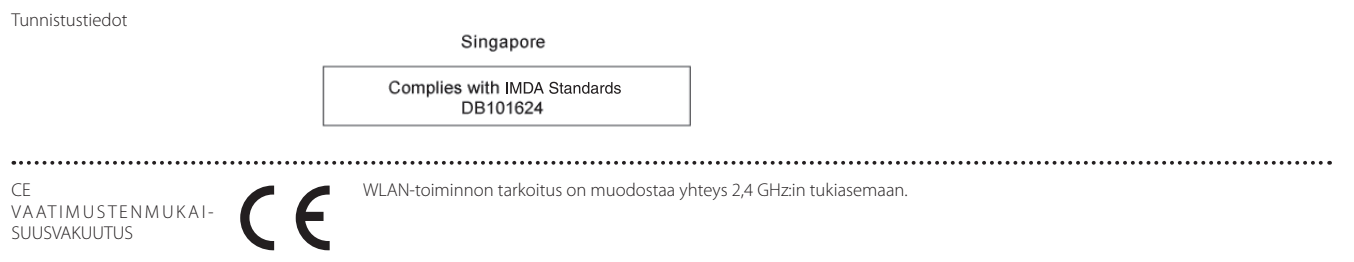

**01\_Chapter title**

### <span id="page-39-0"></span>**Epson-projektoreiden yhteystietoluettelo**

Tämä osoiteluettelo on päivitetty maaliskuu 2019.

Uusimmat yhteystiedot voi katsoa tässä mainitusta verkko-osoitteesta. Jos et löydä tarvitsemaasi miltään näiltä sivuilta, käy Epsonin pääsivulla osoitteessa www.epson.com.

#### **EUROPE, MIDDLE EAST & AFRICA ALBANIA ITD Sh.p.k.** http://www.itd-al.com **AUSTRIA Epson Deutschland GmbH** https://www.epson.at **BELGIUM Epson Europe B.V. Branch office Belgium** https://www.epson.be **BOSNIA AND HERZEGOVI-NA NET d.o.o. Computer Engineering** http://www.net.com.ba **BULGARIA Epson Service Center Bulgaria** http://www.kolbis.com **CROATIA MR servis d.o.o.** http://www.mrservis.hr **CYPRUS Mechatronic Ltd.** http://www.mechatronic.com.cy **CZECH REPUBLIC Epson Europe B.V. Branch Office Czech Republic** https://www.epson.cz **DENMARK Epson Denmark** https://www.epson.dk **ESTONIA Epson Service Center Estonia** https://www.epson.ee **FINLAND Epson Finland** https://www.epson.fi **FRANCE & DOM-TOM TER-RITORY Epson France S.A.** https://www.epson.fr **GERMANY Epson Deutschland GmbH** https://www.epson.de **GREECE Oktabit S.A.** https://www.oktabit.gr **HUNGARY Epson Europe B.V. Branch Office Hungary** https://www.epson.hu **IRELAND Epson (UK) Ltd.** https://www.epson.ie

### **Epson-projektoreiden yhteystietoluettelo**

**ISRAEL Epson Israel** https://www.epson.co.il

**LITHUANIA Epson Service Center Lithuania** https://www.epson.lt

**01\_Chapter title**

**NORWAY Epson Norway** https://www.epson.no

**RUSSIA Epson CIS** http://www.epson.ru

**SLOVENIA Birotehna d.o.o.** http://www.birotehna.si

**TURKEY Tecpro Bilgi Teknolojileri Tic. ve San. Ltd. Sti.** http://www.tecpro.com.tr

**ITALY Epson Italia s.p.a.** https://www.epson.it

**LUXEMBURG Epson Europe B.V. Branch office Belgium** https://www.epson.be

**POLAND Epson Europe B.V. Branch Office Poland** https://www.epson.pl

**UKRAINE Epson Kiev Rep. Office** http://www.epson.ua

**SPAIN Epson Ibérica, S.A.U.** https://www.epson.es

**UK Epson (UK) Ltd.** https://www.epson.co.uk

**KAZAKHSTAN Epson Kazakhstan Rep. Office** http://www.epson.kz

**NORTH MACEDONIA Digit Computer Engineering** http://digit.net.mk/

**PORTUGAL Epson Ibérica S.A.U. Branch Office Portugal** https://www.epson.pt

**SERBIA Atom partner** http://www.atompartner.rs/wp/ **EWE Comp** https://www.ewe.rs

**SWEDEN Epson Sweden** https://www.epson.se

**AFRICA** https://www.epson.co.za or https://www.epson.fr

**LATVIA Epson Service Center Latvia** https://www.epson.lv

**NETHERLANDS Epson Europe B.V. Benelux sales office** https://www.epson.nl

**ROMANIA Epson Europe B.V. Branch Office Romania** https://www.epson.ro

**SLOVAKIA Epson Europe B.V. Branch Office Czech Republic** https://www.epson.sk

**SWITZERLAND Epson Deutschland GmbH Branch office Switzerland** https://www.epson.ch

**SOUTH AFRICA Epson South Africa** https://www.epson.co.za

### **MIDDLE EAST**

#### **Epson (Middle East)**

https://www.epson.ae

**01\_Chapter title**

#### **NORTH, CENTRAL AMERICA & CARIBBEAN ISLANDS**

**CANADA Epson Canada, Ltd.** https://epson.ca

**COSTA RICA Epson Costa Rica, S.A.** https://epson.co.cr

**MEXICO Epson Mexico, S.A. de C.V.** https://epson.com.mx

**ECUADOR Epson Ecuador** https://epson.com.ec

**U. S. A. Epson America, Inc.** https://epson.com/usa

#### **SOUTH AMERICA**

#### **ARGENTINA Epson Argentina S.R.L.** https://epson.com.ar

**BRAZIL Epson do Brasil** https://epson.com.br

**VENEZUELA Epson Venezuela S.A.** https://epson.com.ve

**CHILE Epson Chile S.A.** https://epson.cl

**COLOMBIA Epson Colombia Ltd.** https://epson.com.co

**PERU Epson Peru S.A.** https://epson.com.pe

#### **ASIA & OCEANIA**

**AUSTRALIA Epson Australia Pty. Ltd.** https://www.epson.com.au

**CHINA Epson (China) Co., Ltd.** https://www.epson.com.cn **HONG KONG Epson Hong Kong Ltd.** https://www.epson.com.hk

**INDIA Epson India Pvt., Ltd.** https://www.epson.co.in

### **Epson-projektoreiden yhteystietoluettelo**

**INDONESIA PT. Epson Indonesia**

https://www.epson.co.id

**01\_Chapter title**

**NEW ZEALAND Epson New Zealand** https://www.epson.co.nz

**JAPAN Seiko Epson Co. Toyoshina Plant** https://www.epson.jp

**PHILIPPINES Epson Philippines Co.** https://www.epson.com.ph

**KOREA Epson Korea Co., Ltd.** http://www.epson.co.kr

**Epson Singapore Pte. Ltd.** https://www.epson.com.sg

**SINGAPORE**

**MALAYSIA Epson Malaysia Sdn. Bhd.** https://www.epson.com.my

**TAIWAN Epson Taiwan Technology & Trading Ltd.** https://www.epson.com.tw

**THAILAND Epson (Thailand) Co.,Ltd.** https://www.epson.co.th

**43**